DAAD-Projekte erfolgreich umsetzen – Tipps und Hinweise zur praktischen Durchführung von Projektförderungen in den Programmen Doppelabschluss und ISAP

**15.09.2023**

**Herzlich willkommen**

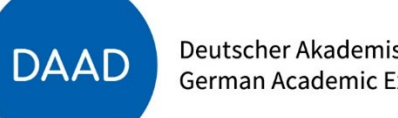

### Inhalt

- **1. Programmüberblick**
- **2. Finanzielle Abwicklung**
- **3. Zwischen-/Verwendungsnachweis**
- **4. Einreichung eines Folgeantrags**
- **5. Gefördertenstatistik**
- **6. Tipps und Empfehlungen**

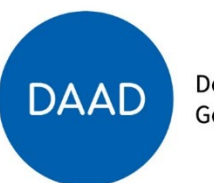

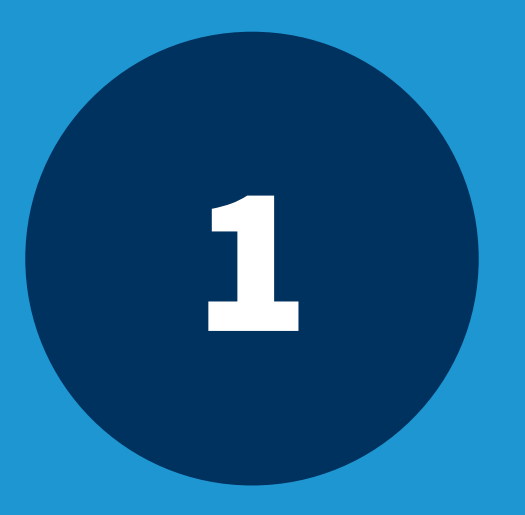

## 1 Programmüberblick

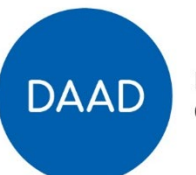

#### Programmüberblick "Internationale Studien- und Ausbildungspartnerschaften" (ISAP)

- Zwischen einzelnen **Fachbereichen** sollen **internationale Studien- und Ausbildungspartnerschaften** mit ausländischen Hochschulen **etabliert bzw. fortgeführt** werden (z.B. durch Austausch von Lehrenden).
- Förderung von Gruppen **hochqualifizierter deutscher**  und **ausländischer Studierender**, denen die Absolvierung eines voll **anerkannten Teils ihres Studiums an der Partnerhochschule** ermöglicht werden soll.
- Vereinbarungen zum **Credit Transfer, attraktive Studienangebote und gemeinsame Curriculum-Entwicklung** als Grundlage für einen **dauerhaften beidseitigen Austausch** schaffen.

Deutscher Akademischer Austauschdienst German Academic Exchange Service

**DAAD** 

**99 geförderte Projekte** im Hochschuljahr 2023/2024

#### **Top Zielländer**

- 1. USA (25)
- 2. China (7)
- 3. Kanada (6)
- 4. Japan, Argentinien, Mexiko (5)

#### Programmüberblick "Integrierte internationale Studiengänge mit Doppelabschluss"

- **Planung, Entwicklung und Durchführung eines internationalen Studiengangs mit gemeinsamem Curriculum** der dt. und der/den ausländischen Hochschulen, für Gruppen von hoch qualifizierten deutschen und ausländischen Studierenden, die wechselweise an der deutschen sowie an der/den ausländischen Partnerhochschule/n studieren und **beide nationale Abschlüsse erlangen** (joint degree oder double degree)
- **Steigerung** der Lehrenden- und Studierenden**mobilität**
- Auf- und Ausbau sowie eine **Verstetigung internationaler Strukturen** an der deutschen Hochschule

Deutscher Akademischer Austauschdienst **DAAD** German Academic Exchange Service

**67 geförderte Projekte** im Hochschuljahr 2023/2024

#### **Top Zielländer**

- 1. Italien (10)
- 2. Spanien (8)
- 3. China, Polen (7)
- 4. Vereinigtes Königreich, Kolumbien
	- (6)

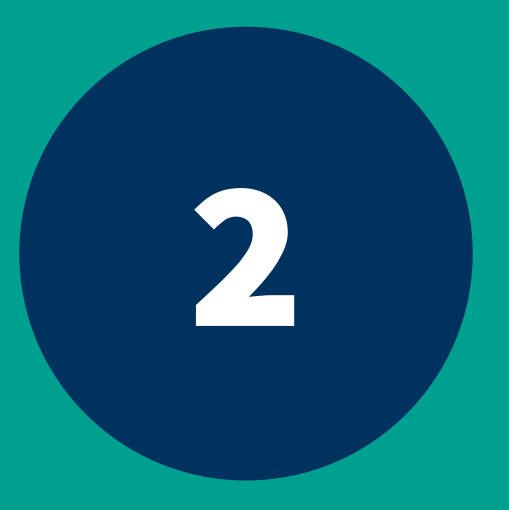

# 2 Finanzielle Abwicklung

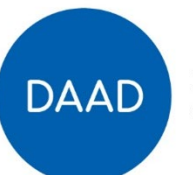

#### Finanzierungsarten und -pläne

• **Finanzierungsart**: Vollfinanzierung

- Bundesministerium für Bildung und Forschung
- **Finanzierungspläne** sind **verbindlich & Bestandteil des Zuwendungsvertrages**
- PDF "Anleitung zum Erstellen des Finanzierungsplans" auf jeweiligen Programm-Internetseiten zu finden ODER die direkte Hilfe des DAAD-Portals nutzen

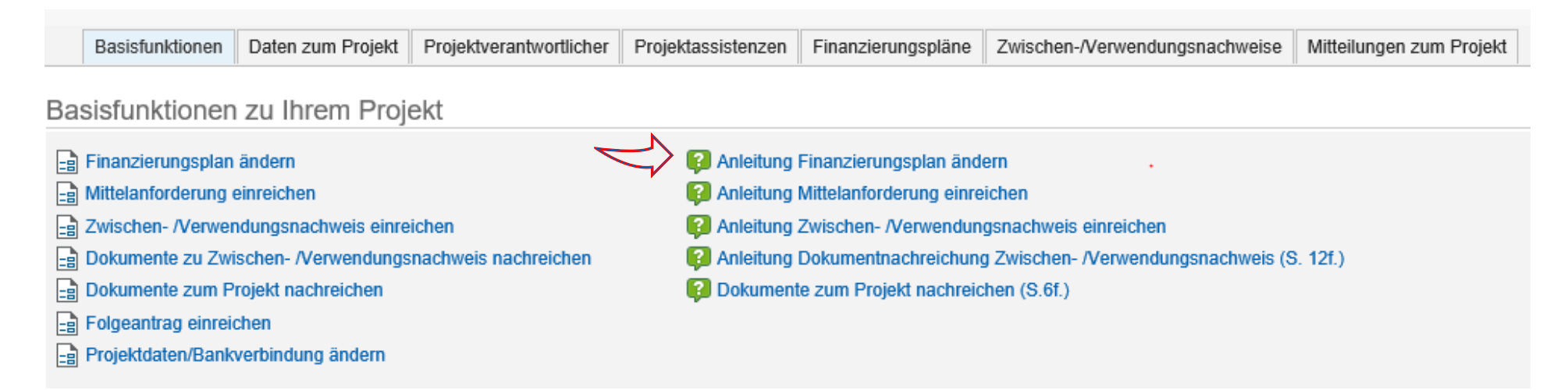

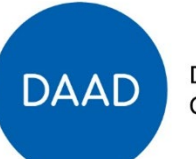

#### Struktur des Finanzierungsplans (beispielhaft)

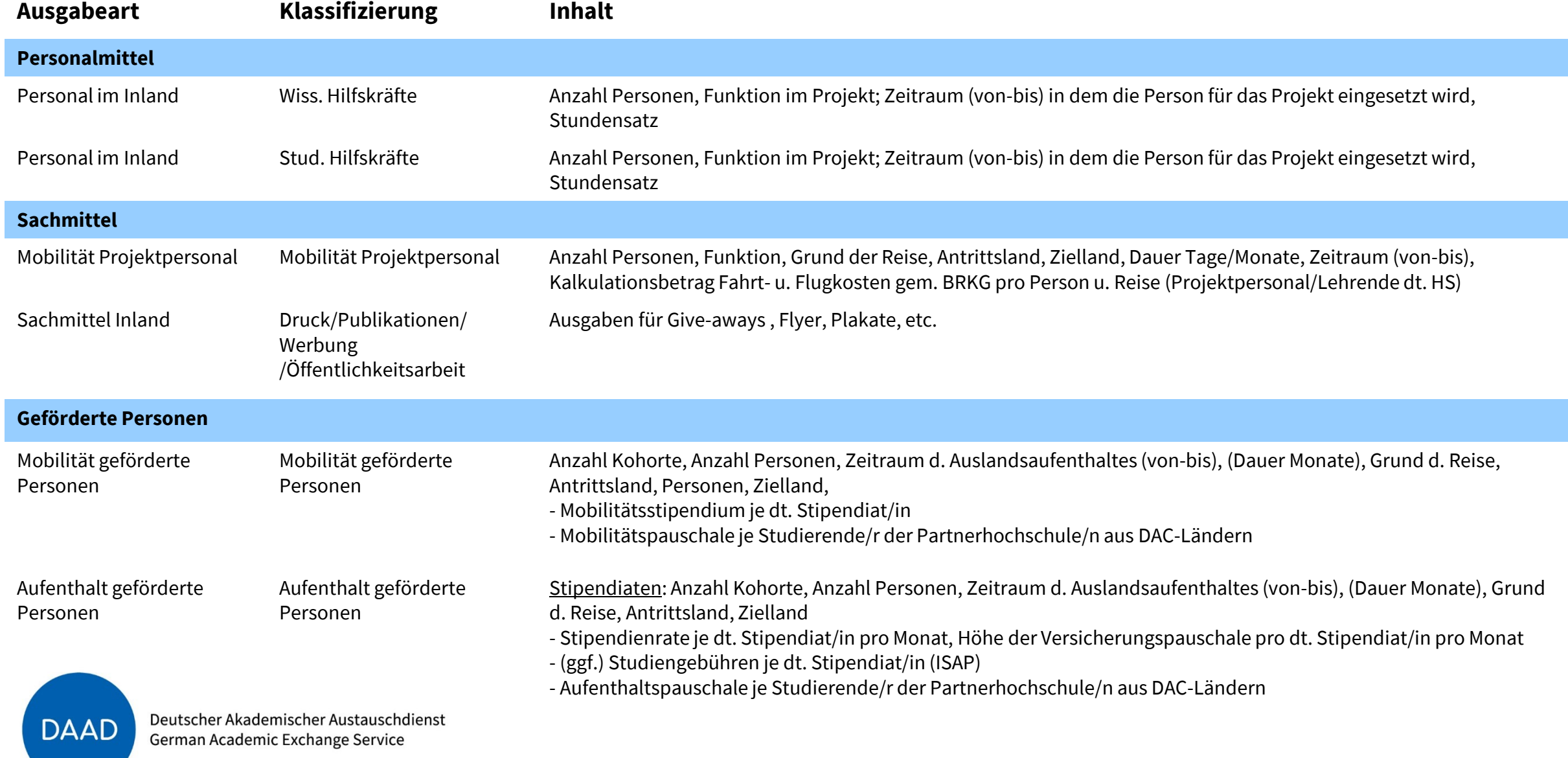

#### Struktur des Finanzierungsplans (beispielhaft)

Deutscher Akademischer Austauschdienst

German Academic Exchange Service

**DAAD** 

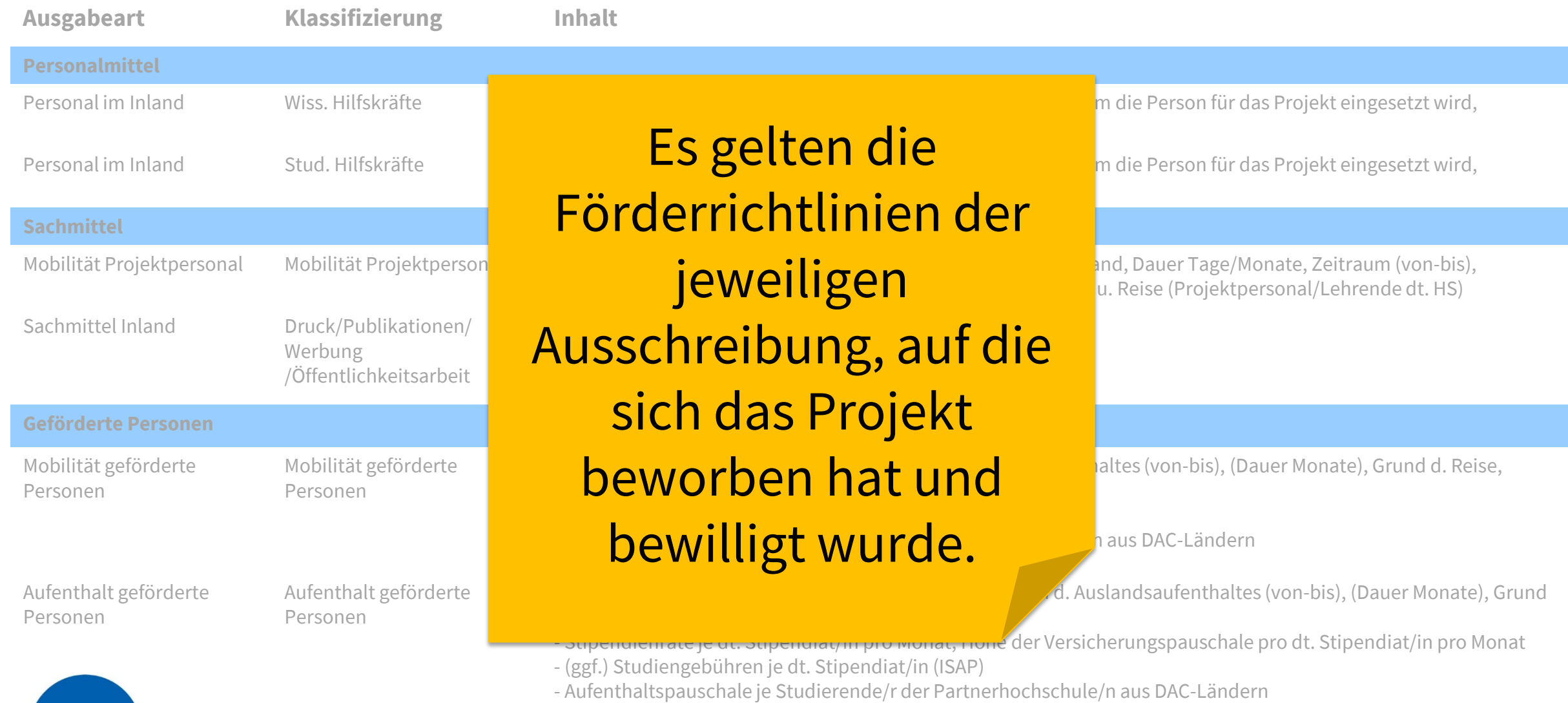

15.09.2023 9

### Finanzierungsplan ändern

- 4 Optionen:
	- **Mehr**bedarf, **Minder**bedarf, **Umwidmung**, **Korrektur**
	- haben **Änderungsverträge** (Unterzeichnung HS/DAAD) bzw. **Zustimmungsschreiben** (DAAD) zur Folge
	- inhaltlich eindeutige Erläuterung der Änderung (max. 200 Zeichen), z.B.:
		- Wegfall / zusätzliche Kurzzeitdozentur im März 2023
		- 25 Std. SHK statt 15 Std. WHK in 2023
		- 3 statt 4 Stipendien f. dt. Studierende WS 2023/24

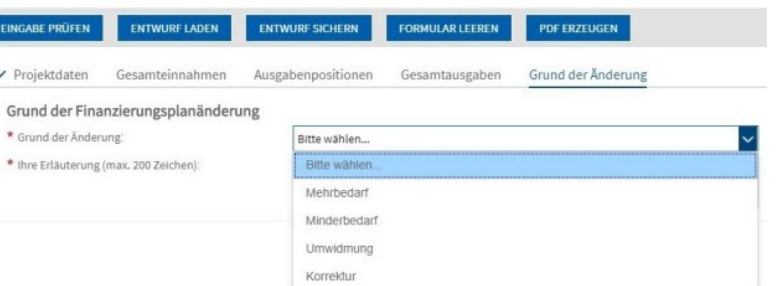

• neben der Änderung des Betrages in der jeweiligen Jahresspalte auch Text in der Spalte "Pflicht- und Detailangaben" anpassen

**DAAD** 

#### Mehrbedarf

- $\rightarrow$  Nachbewilligung
	- es besteht **kein Anspruch auf Nachbewilligung**
	- Voraussetzung: die erforderlichen Haushaltsmittel stehen noch zur Verfügung und die zusätzlichen Ausgaben sind zur Erreichung des Zuwendungszwecks notwendig
	- Fördervoraussetzungen müssen weiterhin beachtet werden (z.B. **Deckelung** Personalmittel, Honorare und Sachmittel Inland sowie evtl. erteilte Auflagen im Förderbescheid)

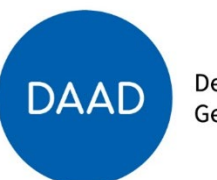

#### Umwidmung

- innerhalb einer der drei Einzelansätze (Personalmittel, Sachmittel, Geförderte Personen)
- auch von einem Einzelansatz in einen anderen Einzelansatz (Überschreitung Einzelansatz um mehr als 20%, in den umgewidmet wird: zustimmungspflichtig)
- Fördervoraussetzungen müssen weiterhin beachtet werden (z.B. **Deckelung** Personalmittel, Honorare und Sachmittel Inland sowie evtl. erteilte Auflagen im Förderbescheid)

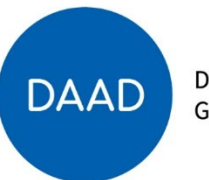

#### Umwidmung (Schema)

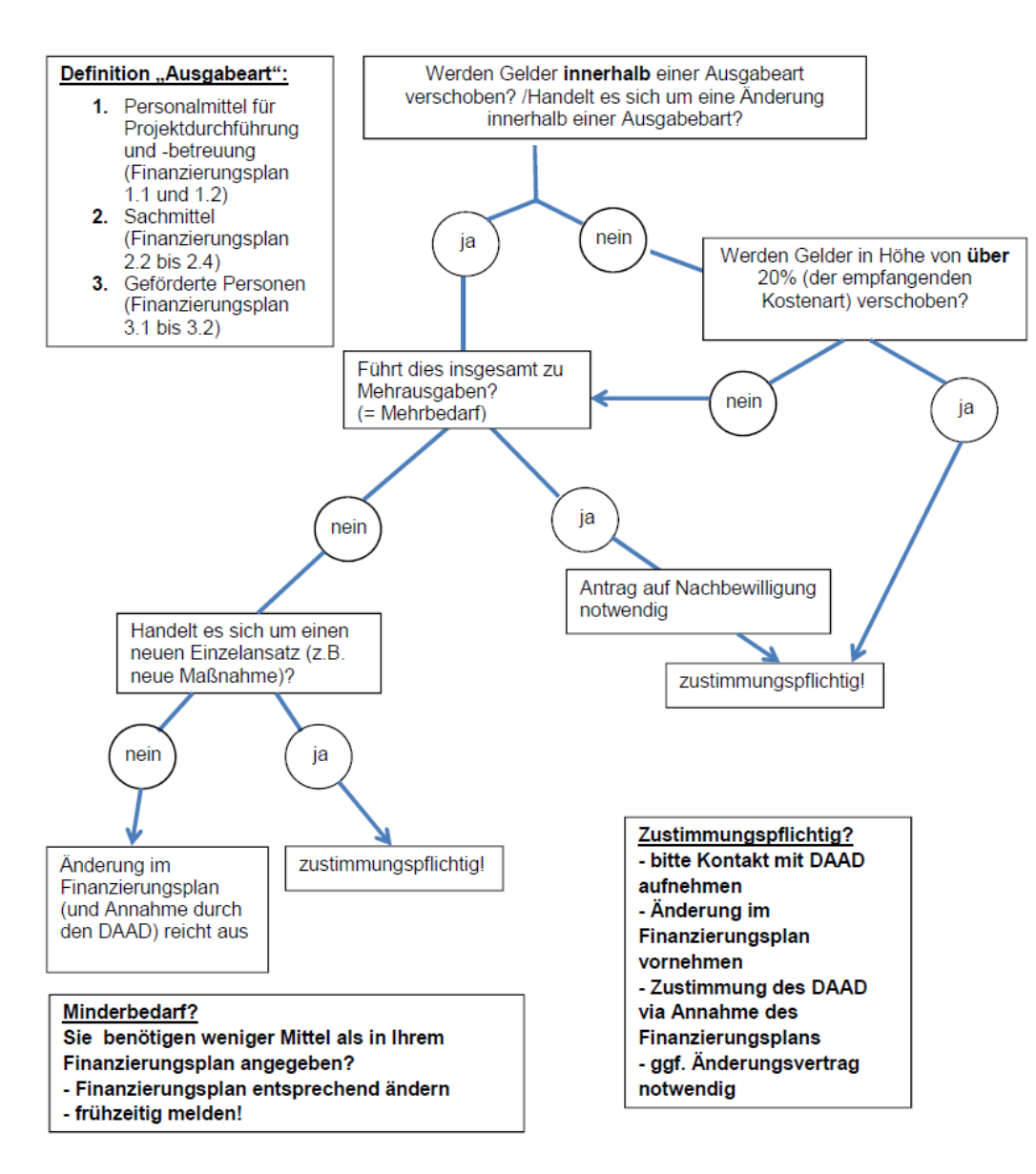

#### Minderbedarf & Korrektur

### • **Minderbedarf**

- **Rückmeldung** nicht mehr benötigter Mittel (z.B. Wegfall von Maßnahmen, geringere tatsächliche Ausgaben)
- -> bis spätestens **15. September**, s. Zuwendungsvertrag
- -> zum **Ende des Bewilligungszeitraums**
- absehbaren Minderbedarf **frühestmöglich mitteilen** (auch im laufenden Haushaltsjahr)
- kann zur **Deckung des Mehrbedarfs anderer Projekte** dienen
- späte Rückmeldungen fließen an Geldgeber zurück
- Minderbedarf in einem Haushaltsjahr heißt nicht, dass diese Mittel im Folgejahr zur Verfügung stehen (keine "Übertragung"): Jährlichkeitsprinzip

#### • **Korrektur**

• Änderung von Angaben (z.B. geänderter Zeitraum Aufenthalt Gastdozentur)

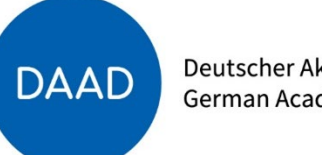

### **Hinweise**

- bei Stipendienmitteln "Mobilität / Aufenthalt Geförderte Personen": eine Zeile pro **Studierenden-Kohorte** -> bessere Übersicht und größere Nachvollziehbarkeit während der Projektlaufzeit und bei evtl. Änderungen
- Auf Verständlichkeit auch für Dritte (z.B. im Vertretungsfall) achten
- Finanzierungsplanänderung nachvollziehbar begründen
- Keine Änderungen an vorherigen Haushaltsjahren vornehmen (Abrechnung über Zwischen-/Verwendungsnachweis)

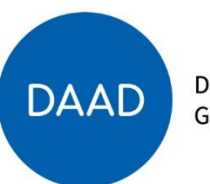

#### Mittelanforderung

- Einreichung der Mittelanforderung über das DAAD-Portal: Auszahlungsbedarf der nächsten 6 Wochen
	- **6-Wochen-Frist**: beginnt mit dem 3. Tag nach Auszahlung der Mittel durch das Kreditinstitut des DAAD an das Kreditinstitut des Zuwendungsempfängers (ab: Mitteilung über DAAD-Portal)
	- Frist endet am gleichen Wochentag 6 Wochen später (spätester Zeitpunkt für Verausgabung der Mittel)
- Verfügbare Mittel beziehen sich auf den **zuletzt geprüften Finanzierungsplan**

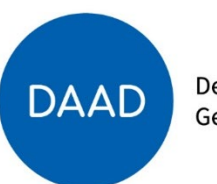

#### Mittelanforderung

- Bedarfszeitraum beschreibt den Zeitraum, in dem die **beantragten Mittel ausgegeben**  werden, **nicht** wann die Maßnahmen stattfinden:
	- z.B. Abruf der Stipendienraten Oktober & November, Mittelanforderung eingegangen Anfang/Mitte September:

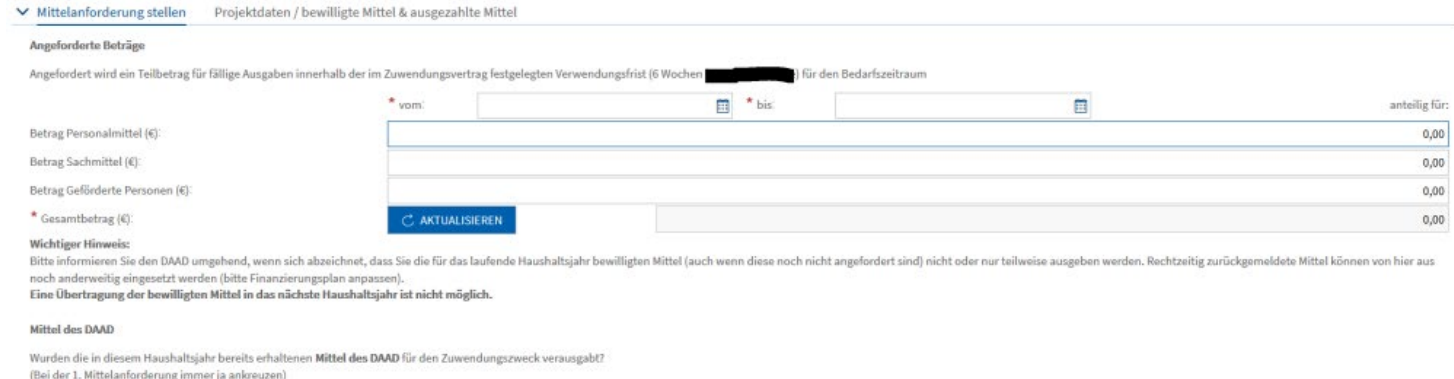

- Bei Eingang Mittelanforderung 01.09. und Bedarfszeitraum 01.10.-30.11. kann diese frühestens am 19.10. bearbeitet werden (6 Wochen vor Ende Bedarfszeitraum).
- für rechtzeitige Auszahlung von Stipendien für Oktober und November möglicher Bedarfszeitraum z.B.: 15.09. bis 15.10. (Einreichung der Mittelanforderung: 01.09.)

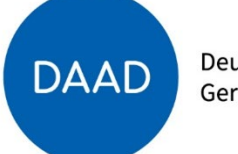

#### Mittelanforderung

• Wurden die bereits erhaltenen Mittel des DAAD für den Zuwendungszweck verausgabt?

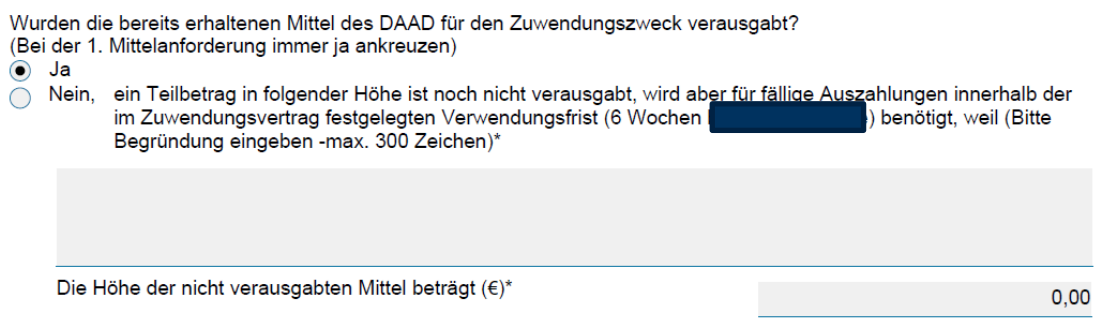

• keine Kleinstbeträge oder Ausgabearten in separaten Mittelanforderungen einreichen

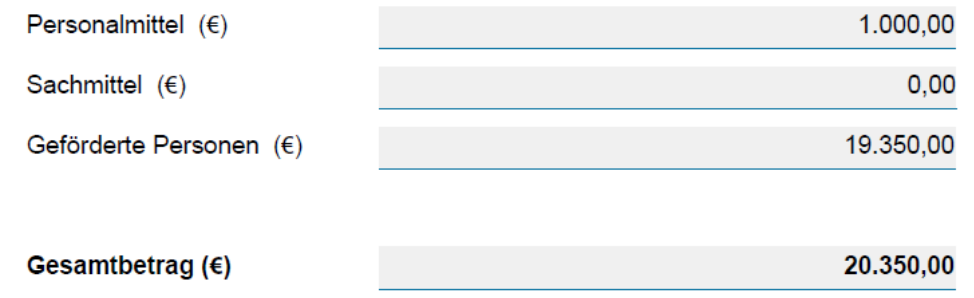

• bei erster Anforderung von Stipendienmitteln "Teilnehmendenliste" hochladen (DAAD-Vorlage auf Programmseiten)

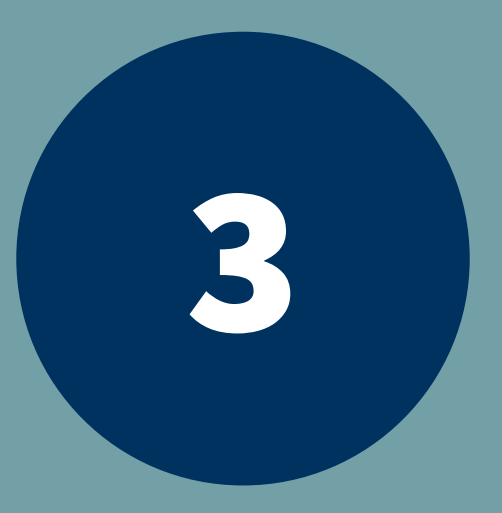

## 3 Zwischen- und Verwendungsnachweis

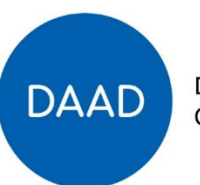

### Fristen

- Frist für die Vorlage des **Zwischennachweises** ist immer der **28./29.02. des Folgejahres**
- Frist für die Vorlage des **Verwendungsnachweises** ist immer **zwei Monate nach Ende**  des Bewilligungszeitraums
- bei absehbaren (personellen) Engpässen kann **rechtzeitig** vor Ablauf der Frist eine **Fristverlängerung** mit Begründung und voraussichtlichem Einreichungsdatum im Portal ("Mitteilungen zu VN") beantragt werden

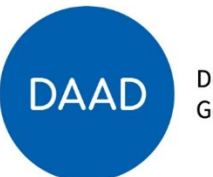

#### Bestandteile

- Zwischen-/Verwendungsnachweis besteht aus 3 Teilen:
	- zahlenmäßiger Nachweis (unterschrieben)
	- Belegliste (nicht: Teilnehmendenliste)
	- Sachbericht (Vorlage bei Ausschreibungsunterlagen auf Programmseiten)
- Verwendungsnachweis ist nur **vollständig** und gilt erst als eingegangen, wenn **alle 3** Teile im Portal vorliegen

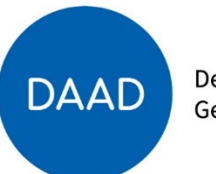

#### Bestandteile

- 1. Zahlenmäßiger Nachweis: Ausgaben werden entsprechend der Gliederung des Finanzierungsplans ausgewiesen
- 2. Belegliste: chronologische Auflistung einzelner Zahlungen (Auszahlungstag, Empfänger, Zahlungsgrund)

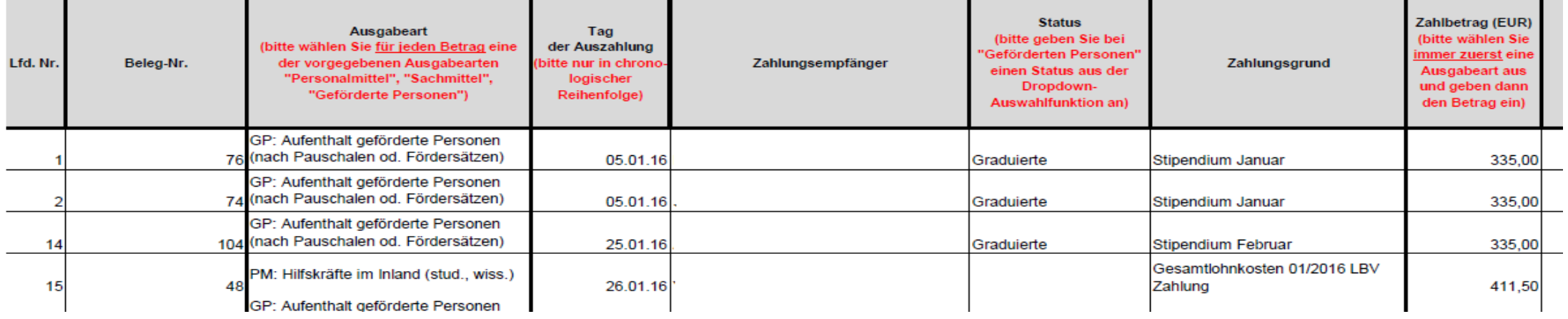

3. Sachbericht: Darstellung der Verwendung der Mittel sowie der erzielten Ergebnisse

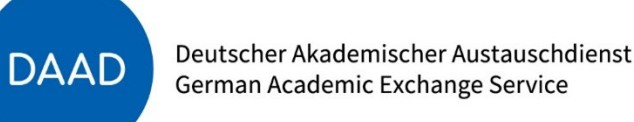

### **Hinweise**

- Eintragungen im Zahlenmäßigen Nachweis auf rechnerische Richtigkeit und Übereinstimmung mit der Belegliste überprüfen
- Projektänderungen rechtzeitig mit Fachreferat P41 absprechen, rechtzeitige Änderung des Finanzierungsplanes
- Korrekte Vorlage für Sachbericht nutzen
- Restmittel/Minderausgaben sind spätestens unmittelbar nach Ablauf des Haushaltsjahres oder des Bewilligungszeitraums fällig.
- Kontakt Referat P12A, Prüfstelle für Verwendungsnachweise:
	- Iris Eul (Doppelabschluss), Tel.: 0228-882 282, eul@daad.de
	- Gisela Nürenberg (ISAP), Tel.: 0228-882 393, nuerenberg@daad.de

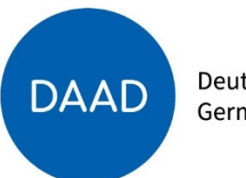

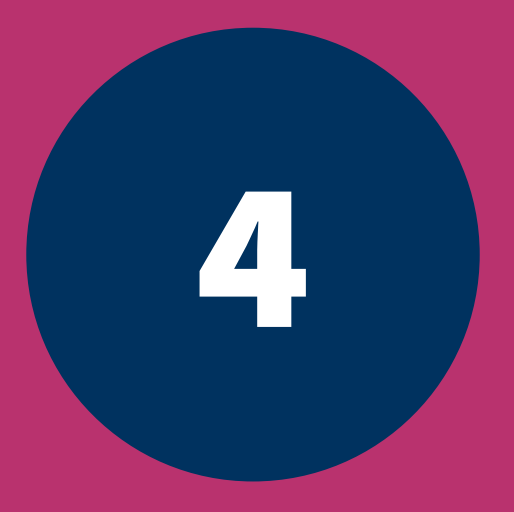

## 4 **Folgeantrag einreichen**

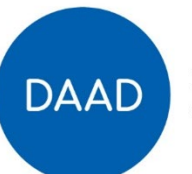

#### Programmausschreibung

- jährlich drei zentrale DAAD-Ausschreibungstermine:
- Anfang April / **Mitte Juni** / Anfang Oktober
- **Doppelabschluss & ISAP: Mitte Juni** (jährlich)
- Antragsschluss: **Mitte Oktober** (jährlich)
- aktueller Antragsschluss: **16.10.2023**
- Förderungen ab WS des jeweiligen Folgejahres
- frühester Förderbeginn: i.d.R. 01.08.
	- (frühester Förderbeginn: 01.05. in der Vorbereitungsphase im Doppelabschlussprogramm möglich)

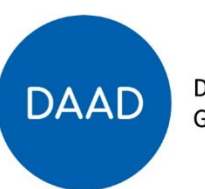

### Folgeantrag einreichen

- zeitlichen Vorlauf beachten (Antragsschluss Mitte Okt. für Förderung ab WS des Folgejahres)
- Folgeantrag über aktuelles Projekt im Portal einreichen

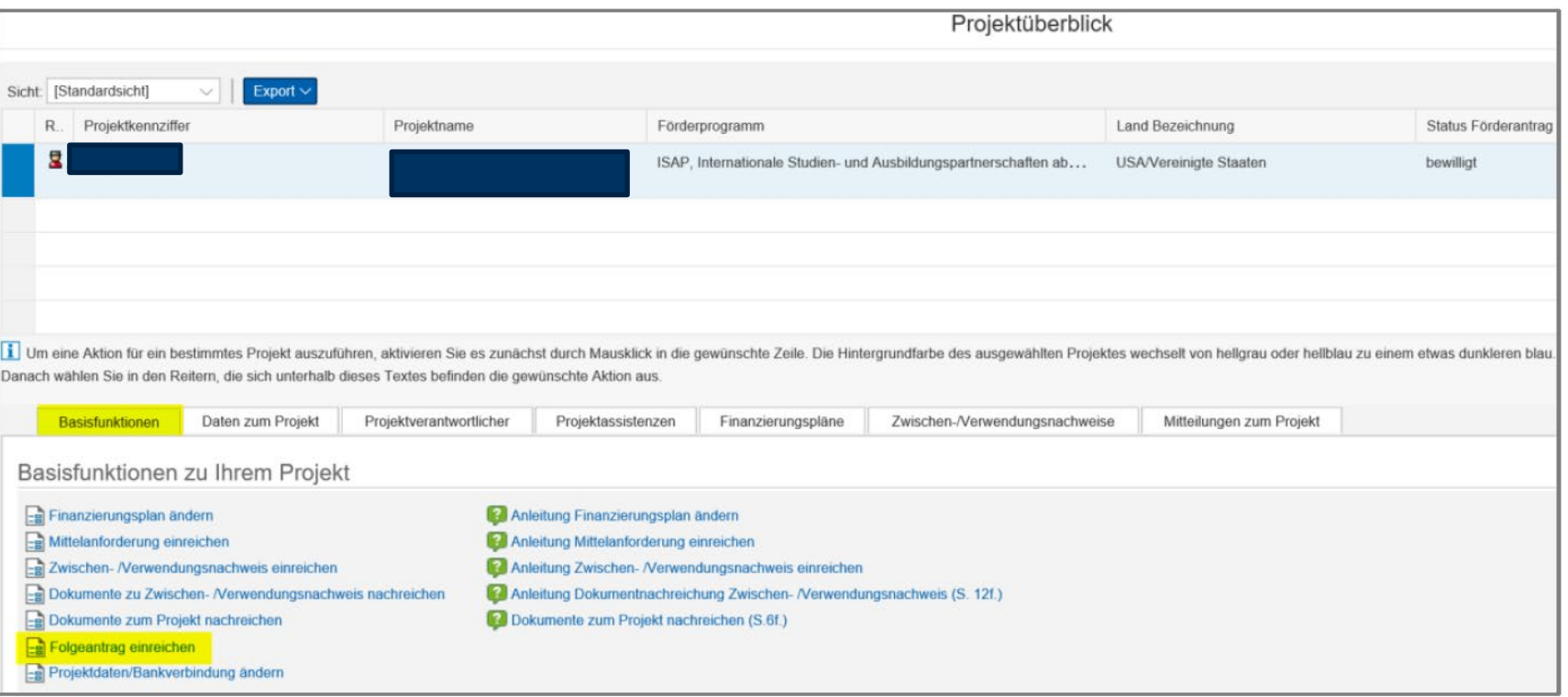

Deutscher Akademischer Austauschdienst German Academic Exchange Service

**DAAD** 

### Folgeantrag einreichen

- **Mehrwert** durch die Weiterförderung und **Weiterentwicklung** des Projektes darstellen
- offener Umgang mit Problemen im bisherigen Projektverlauf
- Darstellung der **Lösungsansätze** bei Schwierigkeiten
- Folgeantrag keine Garantie für eine Weiterförderung
- **Vollständigkeit** überprüfen (Checklisten in aktuellen Ausschreibungen)
- **Deckelungen** im Finanzierungsplan beachten
- Korrekte Vorlage für Projektbeschreibung (Förderphase & Anschlussförderung Doppelabschluss) nutzen

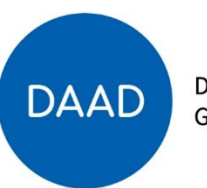

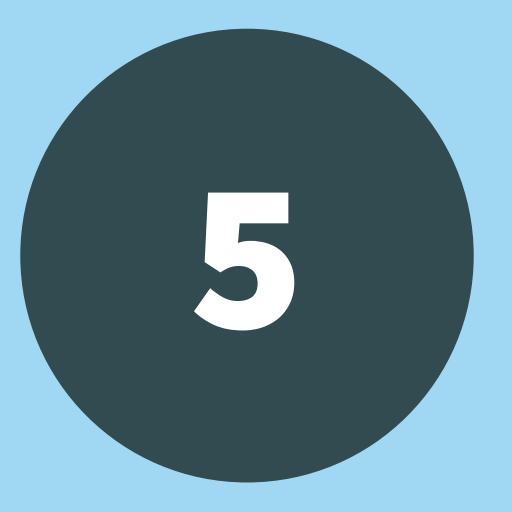

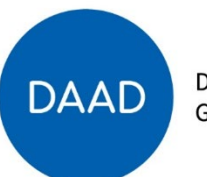

- Der DAAD benötigt die Daten im Rahmen seiner Nachweis- und Berichtspflichten gegenüber den Geldgebern.
- **Jährliche** Abfrage der Erhebungsbögen für das jeweils **aktuelle** Förderjahr Start: Oktober  $\qquadcircled{3}$  Einreichung: November  $\circled{6}$
- Verpflichtung im Zuwendungsvertrag, statistische Informationen von an dem Projekt beteiligten Personen zu übermitteln
- Angaben der Daten, die bis zur Abgabe der Statistik bekannt sind

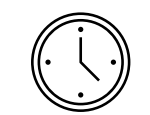

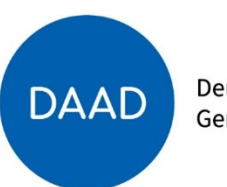

- **Änderungen** an der Gefördertenstatistik: solange der Status auf "unvollständig" steht
- Bei Status "eingereicht": keine Änderungen mehr möglich
- Fragen über den **gesonderten Mitteilungsbereich** für die Gefördertenstatistik

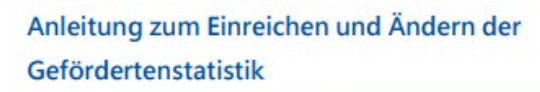

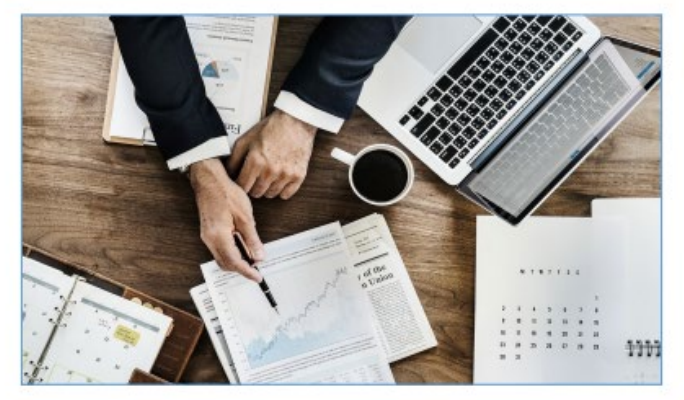

DAAD-Portal - Gefördertenstatistik

#### Inhalt

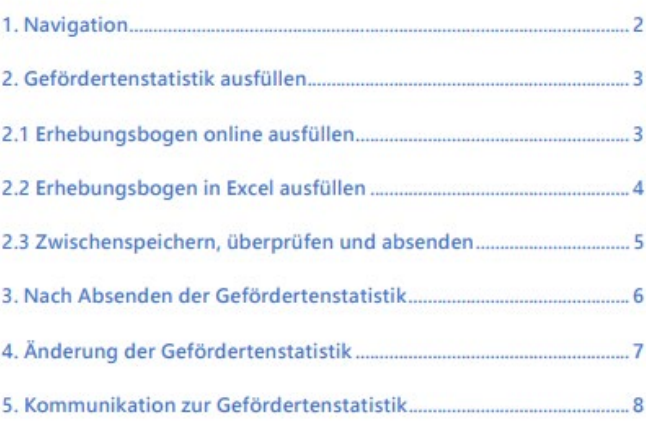

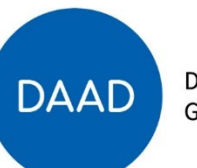

- **Geförderte** = namentlich bekannte Personen, die Geld oder geldwerte Leistung vom DAAD erhalten haben (im geförderten Projekt, im jeweiligen Berichtsjahr)
- **Neuförderung Nein**: Die Person wurde schon vor dem Berichtsjahr vom DAAD in diesem Programm gefördert.
- **Neuförderung Ja**: wenn die geförderte Person erstmalig vom DAAD im Berichtsjahr in diesem Programm gefördert wurde
- **Pro Person** eine laufende Nummer (bei Mehrfachförderungen erhält die Person die gleiche laufende Nummer)
- Personen sind **doppelt** zu erfassen, wenn sie z.B. sowohl an einem Sprachkurs aus Projektmitteln teilgenommen haben als auch ein Stipendium erhalten haben

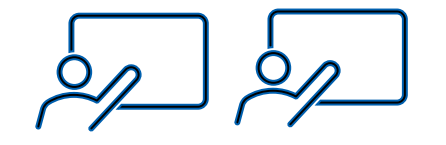

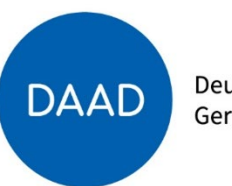

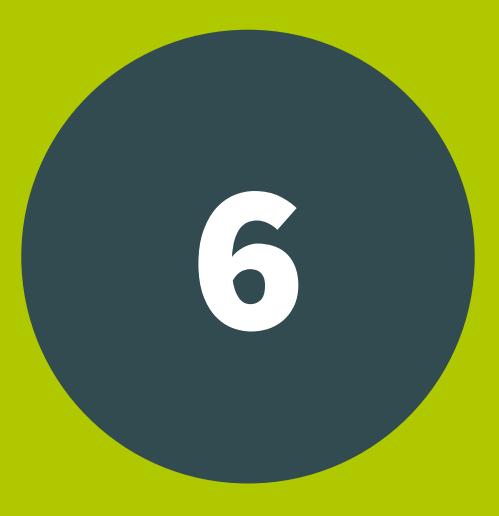

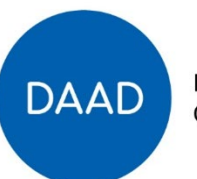

- **Zuwendungsvertrag** und **Ausschreibungsunterlagen** aufmerksam lesen (Bewilligungszeitraum, Mitteilungspflichten, Einreichung Verwendungsnachweis, zuwendungsfähige Ausgaben u.a.)
- Verknüpfung im Portal von allen mit dem Projekt befassten Personen, um den Informationsfluss sicher zu stellen (**Projektassistenzen** einrichten)
- bei Passwort-Weitergabe ohne Verknüpfung im Portal erhält die Person keine E-Mail-Benachrichtigung
- **Übergabeprotokolle** erstellen (z.B. bei Wechsel der SHK)
- Zeit einplanen auch für administrative Aufgaben

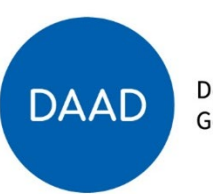

- **FAQ-Listen** nutzen
- Anleitung zur Erstellung der Finanzierungspläne/Übersicht Pflicht-/Detailangaben nutzen (auf den Programm-Internetseiten)
- regelmäßige **Überprüfung/Anpassung der Finanzierungspläne**, vor allem
	- **Rückmeldung** nicht benötigter Mittel (Minderbedarf), da diese anderen Projekten (Mehrbedarf) zugute kommen können
- **Jährlichkeitsprinzip** beachten: Mittel sind nicht von einem Haushaltsjahr auf das folgende übertragbar
- Belegliste parallel zur Projektdurchführung pflegen

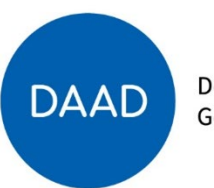

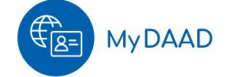

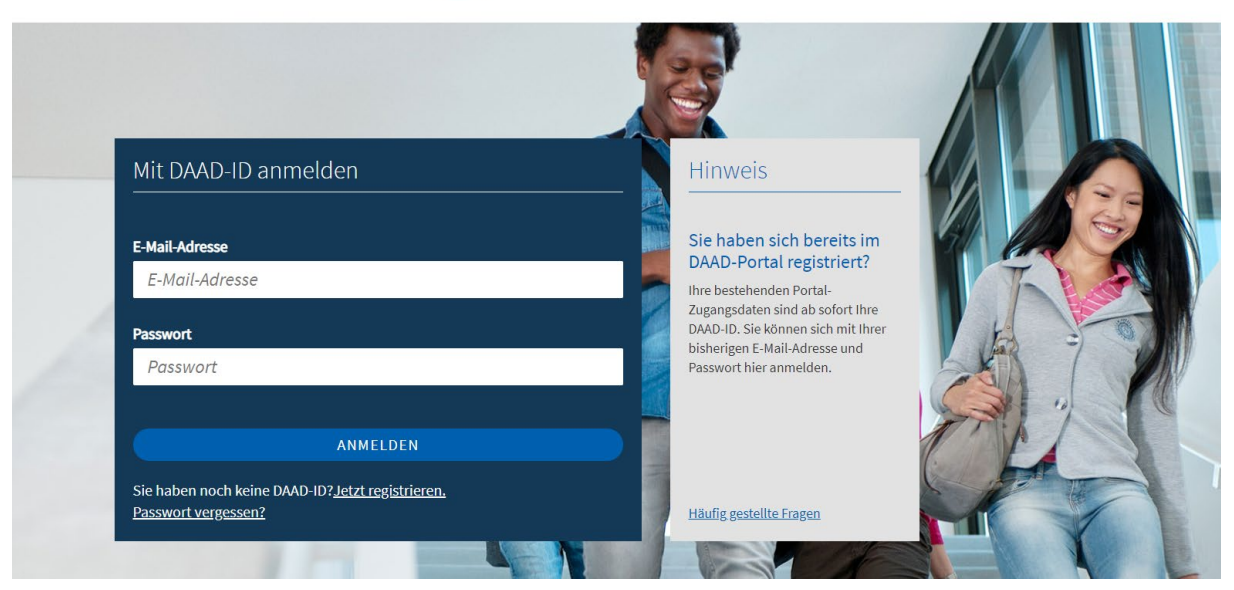

#### **D** https://www.mydaad.de

#### **Portal-Hotline bei technischen Fragen/Problemen:**

#### **portal@daad.de**  Tel.: **0228-882 8888**

#### (wochentags von 9 bis 12 Uhr)**Handbuch zur Portalnutzung**

Liebe Nutzer des DAAD-Portals, wir bieten Ihnen auf dieser Seite an, sich Schritt-für-Schritt-Anleitungen zur Arbeit mit dem DAAD-Portal im Bereich der Projektförderung und der Personenförderung herunterzuladen. Die Inhalte erstrecken sich von der Registrierung, Bewerbung/Antragstellung bis zu nachgeordneten Schritten.

#### Handbuch zur Projektförderung

- $\pm$  01 Registrierung
- $\pm$  02 Projektantrag
- $\pm$  03 Finanzierungsplan des Projektantrags
- $\pm$  04 Anlagen des Projektantrags
- ± 05 Eingaben Überprüfen und Absenden des Projektantrags
- ± 06 Projektdaten/Bankdaten ändern (nach Absenden des Antrags)
- $\pm$  07 Finanzierungsplan ändern
- $\pm$  08 Mittelanforderung stellen
- $\pm$  09 Zwischen-/ Verwendungsnachweis
- ± 10 Projektassistenzen einrichten (durch Projektverantwortliche)
- ± 11 Projektüberblick (Sortieren, Filtern, Exportieren)
- ± 12 Mitteilungen zum Projekt
- ± 13 Geförderdenstatistik einreichen (nach Aufforderung)

#### Andere Stipendienmöglichkeiten finden

#### Stipendiendatenbank

Sie suchen eine Förderung für einen Auslandsaufenthalt? Hier finden Sie Informationen über die Stipendienprogramme des DAAD und anderer ausgewählter Förderorganisationen. Bitte beachten Sie auch unsere wichtigen Stipendienhinweise.

Auswahl verfeinern **Stichwort oder Programmtitel** 

-- keine Einschränkung

-- keine Einschränkung -

- keine Einschränkung

Programme für

Zielland

Fachrichtung

**DAAD** 

103 Fördermöglichkeiten für Ihre Auswahl

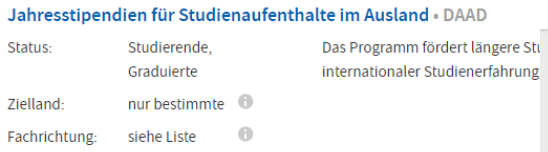

#### Stipendien für ein Masterstudium im Ausland · DAAD

 $\bigcap$ 

Status: Graduierte Das Programm fördert den Erwerl nur bestimmte <sup>6</sup> Zielland:

Fachrichtung: siehe Liste

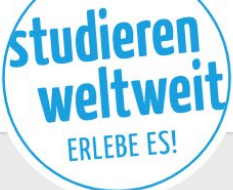

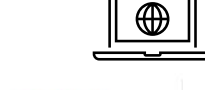

www.studieren-weltweit.de

Inspirieren lassen

Infos finden Welt erleben Länder entdecken

 $Q_{\kappa}$ 

#### Was willst Du machen?

Auslandsstudium, Praktikum oder Sprachkurs - deine Erfahrung für die Zukunft

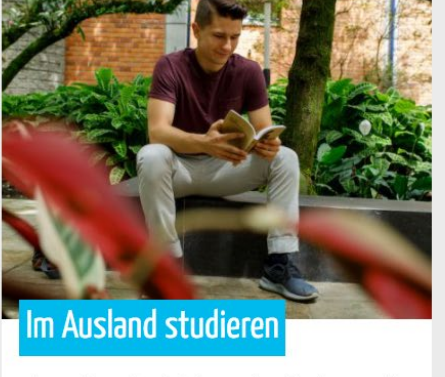

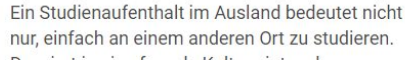

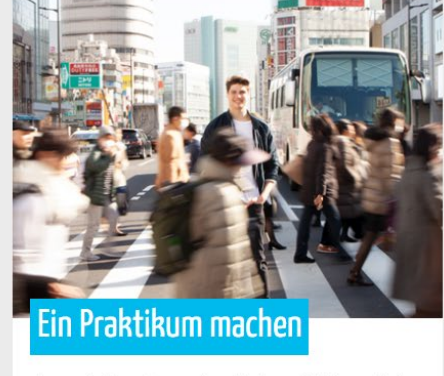

Ein Praktikum im Ausland bringt dich beruflich weiter. Du lernst die Arbeitswelt eines anderen and the state of the

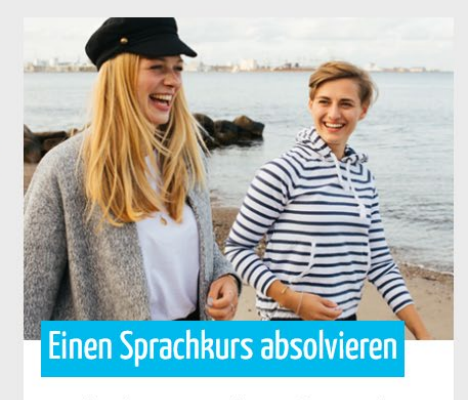

Sprachen lernt man am besten dort, wo sie gesprochen werden: im jeweiligen Land. Du **COL** 

Deutscher Akademischer Austauschdienst German Academic Exchange Service

www.daad.de

 $\mathbf{v}$ 

 $\;$ 

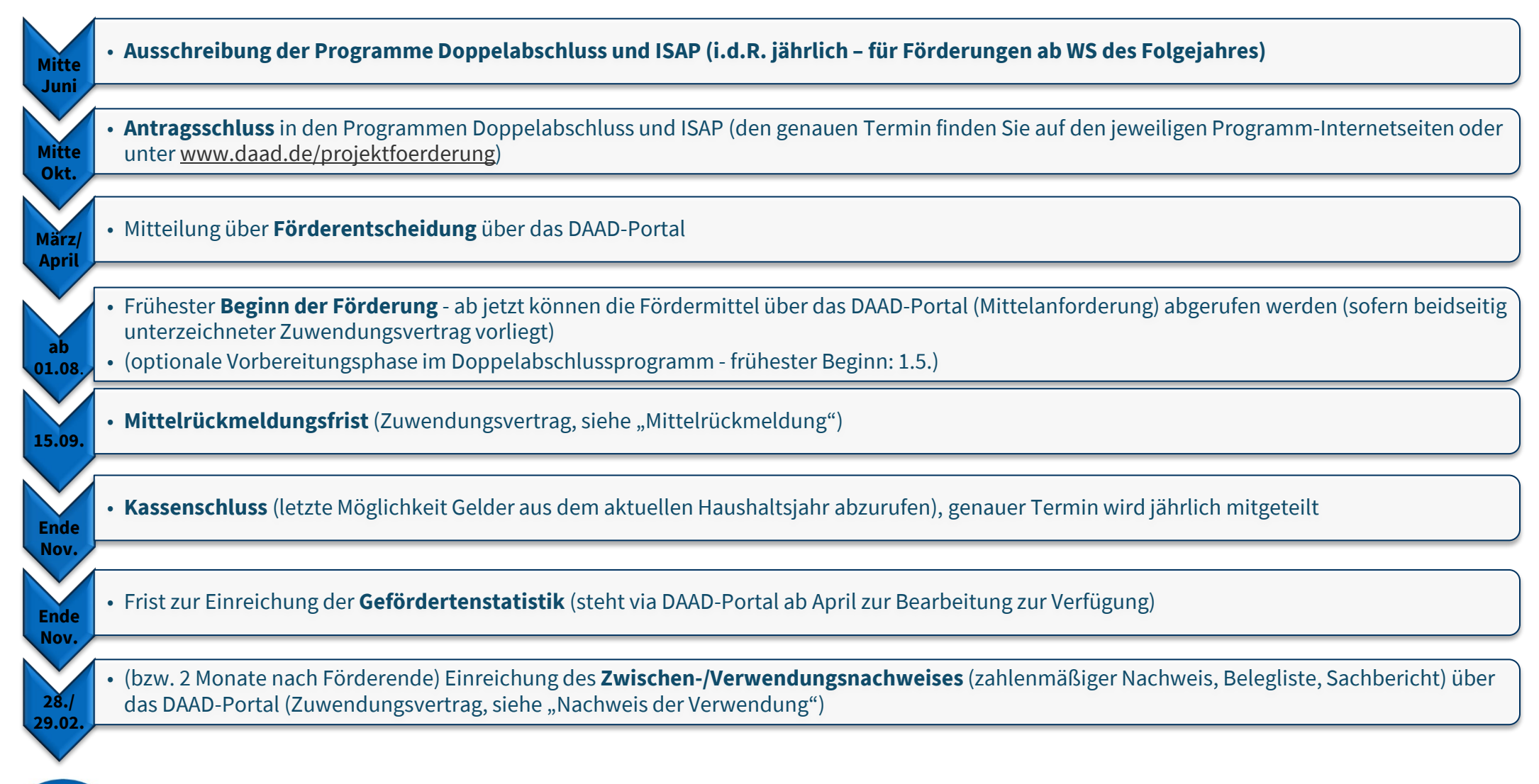

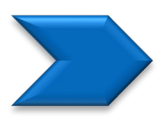

**Nach Ende der Förderung** – Mittel unverzüglich zurückzahlen (Zuwendungsvertrag, siehe "Rückzahlung/Erstattung der Verwendung")

#### Ansprechpersonen (nach Hochschulstandorten)

#### **ISAP**

Hannelore Labitoria, A-B, labitoria@daad.de Michael Stammen, C-J, stammen@daad.de Gergana Pancheva, K-Z, pancheva@daad.de

**www.daad.de/isap**

#### **Doppelabschluss**

Steffi Harnischmacher, A-G, harnischmacher@daad.de (ab 01.10.)

Hannelore Labitoria, H-K, labitoria@daad.de

Terese Streier, L-Z, streier@daad.de

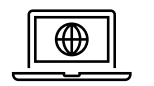

**www.daad.de/doppelabschluss**

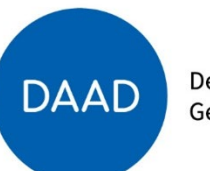

#### Lara Ensenbach, Referentin Doppelabschluss & ISAP

Deutscher Akademischer Austauschdienst (DAAD) Kennedyallee 50 53175 Bonn Referat P41 – Internationalisierung in der Lehre ensenbach@daad.de

www.daad.de

## Danke für Ihre Aufmerksamkeit

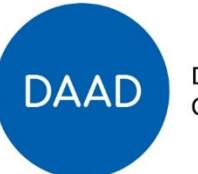

Deutscher Akademischer Austauschdienst